# **BioResource Now !**

**Issue Number 10 November 2014**

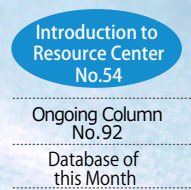

 $P1 - 2$ **Research on Cellular Slime Molds and Changes in Resource Project** Hideko Urushihara (Faculty of Life and Environmental Sciences, University of Tsukuba) What you can do with Bio-Linux **P2** P2

JMSR ( Japan Mouse/Rat Strain Resources Database)

Introduction to Resource Center〈NO.54〉

# **Research on Cellular Slime Molds and Changes in Resource Project**

# **Introduction**

Cellular slime molds, which are used as model organisms in the field of medicobiology, are amoeba-like eukaryotic microorganisms that live in soil and proliferate by preying on microorganisms such as bacteria. The notable characteristic of cellular slime molds is that under starvation conditions, after the surrounding feed has been consumed, these organisms aggregate to form a multicellular fruiting body referred to as a "sorocarp." Because role sharing between spores and the stalk cells that support a spore clump has been observed, cellular slime molds are called "social amoebae."

The resource project for cellular slime molds was launched in August 2007, at the beginning of the second term of the National BioResource Project (NBRP). Therefore, as of November 2014, seven years have passed. The outline of this resource project was introduced in a previous newsletter (2008). Subsequently, various circumstances have changed surrounding the NBRP Cellular Slime Molds. In this article, I will introduce several topics regarding these changes as well as recent advances in the research on cellular slime molds.

# **Further Diversification of Research**<br> **S**imilar to Escherichia coli, which is used the substances.<br> **Property of the Substances** as a host for genetic cloning some

Culturing of cellular slime molds is cheap and easy, and multiple biochemical and molecular biological methods can be applied to study these organisms. As a result, cellular slime molds have been used in various fields of fundamental and applied sciences. Recently, excellent results have been achieved using advanced technologies, such as signal transduction, in which markedly advanced bioimaging and singlemolecule measurements are combined, and single-cell transcription analysis. Interesting findings have also been reported by directly observing cellular slime molds. For example, a phenomenon termed "farming" was discovered in which spores do not consume bacteria, but carried a part of bacteria to a new place, and proliferated the carried bacteria in the new place before germinating. This phenomenon is an extremely interesting survival strategy adopted by cellular slime molds, which can be used to study interactions among bacteria, cellular slime molds, and plants, and is applicable to agricultural sciences.

At appropriate cell densities, certain non-chemotactic *Dictyostelium discoideum* mutants that are unable to form normal aggregates have been observed to move collectively in one direction, like a wave. When two waves collide, however, they pass through each other. This phenomenon is similar to the characteristics of soliton waves in physics (Fig. 1). This "biological soliton" has therefore attracted the interest of researchers who examine the boundary regions between biology and physics. A new study on cellular slime molds, which is entirely different from previous studies, is expected to be developed.

P<sub>2</sub>

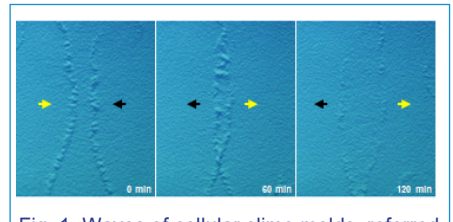

Fig. 1. Waves of cellular slime molds, referred to as "biological soliton" waves. Waves indicated by the yellow and black arrows approach from left and right, respectively, collide, and pass through each other. (These photographs are provided by Dr. Hidekazu Kuwayama).

Similar to Escherichia coli, which is used as a host for genetic cloning, some researchers use *D. discoideum* as an operational platform and an experimental system for evaluation. These are new studies conducted by new users. For example, *D. discoideum* has been used to examine the intracellular behavior, stability, and color development of a new fluorescent protein in its development process by expressing it in *D. discoideum* cells. Furthermore, that *D. discoideum* cells react sensitively to cyclic adenosine monophosphate during the aggregation stage has been exploited to evaluate photoresponsive proteins. The NBRP Cellular Slime Molds,

which aims to expand the scope of research using cellular slime molds, has provided a training course, primarily for new users, every year since 2011, and we are beginning to see the results.

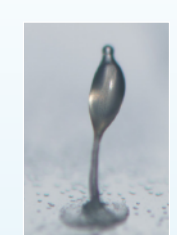

Download the PDF version of this newsletter at http://www.shigen.nig.ac.jp/shigen/news/

Reprinting and reduplication of any content of this newsletter is prohibited. All the contents are protected by the Japanese copyright law and international regulations.

## Hideko Urushihara, Professor

Faculty of Life and Environmental Sciences, University of Tsukuba

#### **Ironic Relationship between Technological Progress and Achievements of the NBRP Cellular Slime Molds**

Owing to the diffusion of next-generation sequencers, the NBRP Cellular Slime Molds is currently making the genome sequences of four species of cellular slime molds, in addition to the genome sequence of the *D. discoideum* type species, available to the public. Advancements in the development of genomic and molecular biological technologies should be welcomed. Ironically, however, the number of gene clones distributed by the resource project has decreased. A requirement for users to pay the necessary cost for distribution of resources, which began in 2010, has accelerated this tendency. The number of resources requested from overseas, which accounted for nearly all of the requests prior to 2010, has decreased sharply during this period. In contrast, the Dicty Stock Center, which is a central repository for *D. discoideum* strains in the United States that began distribution services five years earlier than the NBRP Cellular Slime Molds, distributes resources at no charge. However, under such circumstances, we are forced to ask what the goals of the resource project should be. At present, the NBRP Cellular Slime Molds is stepping up efforts to collect various expression vectors (Fig. 2) as further resources to be requested in the future, and wild strains (Fig. 3), which could expand the scope of research of cellular slime molds and which are considered as treasure troves of useful<br>substances  $\mapsto$  To the next page

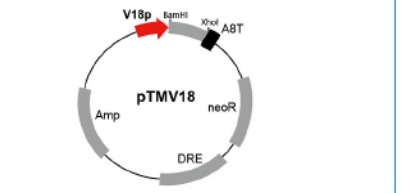

Fig. 2. Vector map of pTMV18 (G90126). This vector<br>contains the V18 promoter for induction of gene<br>expression during the proliferation stage. Numerous<br>cellular slime mold expression vectors are suitable<br>for gene expression

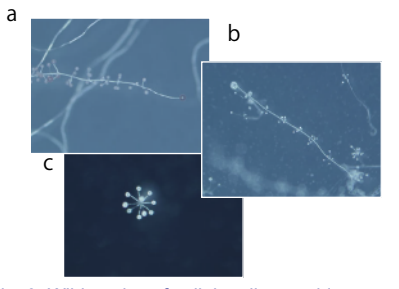

Fig. 3. Wild strains of cellular slime molds. a: *Polysphondylium tenuissimum*, b: *Polysphondylium violaceum*, c: *Dictyostelium polycephalum*

## **The Great East Japan Earthquake and the Development of a New System**

Since its establishment, the most detrimental event of the NBRP Cellular Slime Molds was the Great East Japan Earthquake that occurred on March 11, 2011. Because both the core center (Faculty of Life and Environmental Sciences, University of Tsukuba) and the sub-center (Research Institute for Cell Engineering, National Institute of Advanced Industrial Science and Technology) were located in Tsukuba City when the earthquake occurred, although the core and the sub-center had mutually created backups, we lost dozens of strains that had not been preserved in liquid nitrogen and whose freeze-dried spores had not been stocked.

With the effort made by the sub-center, we managed to re-collect and reproduce almost all of the lost strains. However, a great deal of time and manpower were spent. We learned a lesson from this accident and, as a result, have thoroughly revised the system of preserving resources. Consequently, we have established a new sub-center (RIKEN Quantitative Biology Center) at Osaka University. In the newly established center, we have preserved resources for backup and updated stocks, and have installed a generator, the cost of which was paid by the university. Furthermore, we aim to use all of the three methods for preserving cellular slime mold strains (using a freezer, using liquid nitrogen, and in the form of freeze-dried spores), if possible. We have

**2**

**1**

Z  $\overline{C}$ 

Ē

E

E

improved the preservation conditions for each strain, completed the database for backup resources, and prepared a resource management manual.

Three and a half years have passed since the Great East Japan Earthquake, and we barely remember the miserable situation at that time. Even so, everyone involved in the resource project will make every effort to preserve the resources although we might not consciously remind ourselves daily.

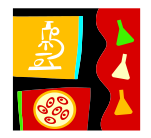

 $0 \qquad \qquad 0 \qquad \, 1 \qquad 47 \qquad \, 1 \qquad \, 47 \, \, 25 \, 023 \qquad \, 07.6$ 

Ongoing Column [ No 92 ] 70min

Fig. 2. Output from *blastn*

 $-47$ 

clustalw –INFILE={input file} –OUTFILE={output file}

Execute the following command from the terminal window.

treeview test.ph (this is the file generated in step 5② above)

The tree diagram will be displayed in a new window (Fig. 4).

Type the following command into the terminal window and press Enter.

A similar message to the following will be displayed after the command

Prepare a Multi-FASTA format file containing the sequences that you would like<br>to align. Enter the following command into the terminal window and press <mark>Enter.</mark>

 $\overline{ATC}$ 

CLUSTALW is a multiple sequence alignment tool with a very long history.

subject to 94 toleralty alignment length mismatches gap opens q start q end s. start s. end evalue bit scor

subject id % identity alignment length mismatches gap opens q start q end s. start s. and grable bit score

subject id. % identity. alignment length, mismatches, gap opens, gustart, guerd, sustart, suend, evalue. bit score

100 25 0 0 1 25 1 25 56-017 65.8

**5. Creating phylogenetic tree diagrams from alignments with CLUSTALW**

Fig. 3. Output from *clustalw*

Fig. 4. Output from *treeview*

# **What you can do with Bio-Linux**

In the previous edition, we described the steps required to create a virtual environment to run Bio-Linux. This edition introduces some genome sequence analysis tools that are pre-installed with Bio-Linux.

#### **1. Pre-installed commands**

You can perform homology searches, create phylogenetic tree diagrams, and conduct many other tasks. Over 250 tools are available in the Bio-Linux standard installation. Please refer to the list of tools in the "Bio-Linux Documentation," as mentioned later in this article.

#### **2. Launching the terminal window**

The tools introduced in this article are all executed via the command line inside a terminal window. The terminal window can be opened by clicking on the icon on the top left-hand corner, in the application bar (Fig 1-①)

#### **3. Manipulating sequences**

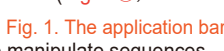

Commands from the EMBOSS package can be used to manipulate sequences, such as *revseq* (reverses and complements a sequence), *extractseq*  (extracts regions from a sequence), and *maskseq* (writes a mask version of a specified region). Please refer to the "Bio-Linux Documentation" mentioned later in this article for further information about how to use these tools.

#### **4. Exporting BLAST as a tab-delimited file**

This popular tool is used to search for homologous sequences. The BLAST output can be exported into various file formats from the command line. The following examples use nucleic acid sequences.

#### ① Formatting the database

Prepare a FASTA file of the sequence (database) that you would like to search<br><mark>agains</mark>t, type the following command into the terminal window and press Enter.

### makeblastdb –in FASTA {*filename*} –out {*database name*} –dbtype nucl

#### ② Executing *blastn*

Prepare a FASTA tile of the query containing the sequence that you would like to<br><mark>search f</mark>or. Type the following command into the terminal window and press Enter.

### blastn –db {*database name*} –query {*query file*} –outfmt 7 –out {*output file*}

The search result will be output to a file. You can open the tab-delimited output file using spreadsheet software such as LibreOffice Calc (Fig a program that is equivalent to Microsoft Excel, which is installed with Bio-Linux) for better readability (Fig. 2).

### Database of this Month

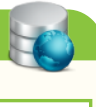

JMSR (Japan Mouse/Rat Strain Resources Database)

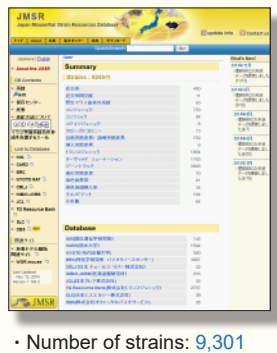

(As of November, 2014)

DB name : JMSR (Japan Mouse/Rat Strain Resources Database)<br>URL ː <u>http://www.shigen.nig.ac.jp/mouse/jmsr/</u><br>Language : Japanese, English<br>Original contents:

 • A portal site for mouse/rat strain resources available in Japan. • The database contains no original contents. Features :

- Nearly all mouse/rat strain resources available in Japan can be<br>searched and ordered via links to the distributing organizations.<br>• Strain resources can be searched by strain types, types of stocks,<br>and animal models for
	- Data are appropriately updated in cooperation with stock center and
- databases.<br>Cooperative DB : NIG (National Institute of Genetics), CARD<br>(Kumamoto University), KYOTO RAT (Kyoto University), BRC<br>(Riken BioResource Center), CRLJ (Charles River Laboratories<br>Japan, Inc.), NIBIO, JCRB (Nation
- 
- Management organization: Genetic Resource Center, NIG Year of first DB publication: 2001 Year of last DB update: 2014

Comment from a developer : Among bioresources for research purposes, there is a particularly large number of researchers<br>using the mouse/rat DB. In Japan, several organizations distribute mouse/rat strain resources. The JM

#### **Contact Address**

The results are written to an

 $\frac{1}{1}$ 

 $10012$ 

 $100$ 

<sup>②</sup> Generate the file for creating a phylogenetic tree diagram

③ Generate the phylogenetic tree

clustalw –INFILE= {input file} –tree

Phylogenetic tree file created: [test.ph]

output file (Fig. 3).

has completed.

① Execute *clustalw*

Genetic Resource Center, National Institute of Genetics 1111 Yata, Mishima-shi, Shizuoka 411-8540, Japan Tel.: 055-981-6885 (Yamazaki) E-mail : brnews@shigen.info

Many other tools are packaged within Bio-Linux. A list of these tools and explanations of how to use them can be viewed by double-clicking on "Bio-Linux Documentation" on the desktop, and then double-clicking on "Bioinformatics Docs." There are many useful tools to assist your research, so it is worth taking a look. (Shunsuke Maeda)

#### **Editor's Note**

This is the second introduction to the resource project for cellular slime molds (the first introduction was in Vol. 4–3). It is clear that the scope of research on cellular slime molds has been steadily expanding, and these organisms have been promoted as extremely useful resources. Professor Hideko Urushihara kindly introduced extremely interesting phenomena, such as "farming" and "soliton waves," and I feel that a new era has begun regarding the way that we approach biology. Cellular slime molds are noteworthy resources (Y. Y.).

#### *BioResource Information*

(NBRP) www.nbrp.jp/ (SHIGEN) www.shigen.nig.ac.jp/ (WGR) www.shigen.nig.ac.jp/wgr/ (JGR) www.shigen.nig.ac.jp/wgr/jgr/jgrUrlList.jsp

#### **BioResource Now ! In Itssue Number 10 November 2014**

"translated by ASL translation service and proofread by Sharoh Yip"